### <span id="page-0-0"></span>Dynamic and Interactive Graphics in Lisp-Stat

Luke Tierney

Department of Statistics & Actuarial Science University of Iowa

July 31, 2017

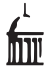

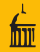

- This talk describes work in the late 1980s and 1990s for
	- making available basic interactive and dynamic graphics;
	- supporting experimentation and development of new methods.
- My first exposure to dynamic and interactive graphics was in work of Becker and Cleveland on linked brushing in a scatterplot matrix

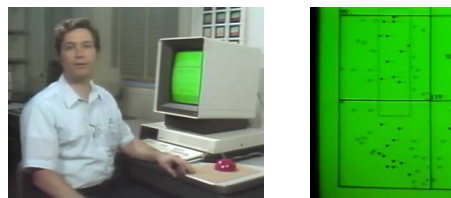

The ideas were described in "Brushing scatterplots" (Becker and Cleveland, 1987, Technometrics)

# **Background**

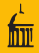

- The hardware used was the ATT Teletype Model 5620 [\(BLIT\)](https://en.wikipedia.org/wiki/Blit_(computer_terminal))
- Other efforts at this time used Lisp Machines or high-end Unix workstations, all out of my price range.
- The Apple Macintosh had become available and was a more cost-effective option.
- My initial efforts involved developing two simple, stand-alone Macintosh applications for scatterplot brushing and point cloud rotation.
- Stand-alone tools need external tools for data preparation.
- The S language, available to a limited number of universities, provided an excellent integrated framework for data analysis and static graphics.
- Something similar was needed to support dynamic graphics.

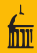

- An open source Lisp framework was a convenient choice.
- I used the XLISP implementation from David Betz, with added Common Lisp features.
- Some useful features of Lisp:
	- Supports a functional programming style;
	- Macro system for adding new syntax;
	- Easy to modify to support vectorized operations.
	- Easy to develop new object systems.
	- A good exceptional condition handling system;

- A command line interface (CLI) for interactively expressing computations;
- Integrating the command line with interactive graphics event processing.
- Prototype-based object system for graphics and models.
	- Multiple inheritance to support *mixin* style of programming.
- $\bullet$  Plots represent views on  $p$ -dimensional space.
	- Support linear transformations of space.
- Each plot has its own window/menu.

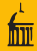

#### • Lisp prefix function call syntax:

```
(\log x)(+ 1 2)(* (log x) 2)
```
• Defining a variable:

(def abrasion-loss (list 372 206 175 ...))

**•** Summaries:

```
(mean abrasion-loss)
(median abrasion-loss)
```
• Some plots:

```
(plot-points abrasion-loss tensile-strength)
(histogram hardness)
```
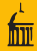

### • Standard plot objects:

- histogram histogram
- $\bullet$  scatterplot plot-points
- 3D point cloud spin-plot
- $\bullet$  scatterplot matrix scatterplot-matrix
- **•** Standard interactions:
	- **·** identification
	- selection/brushing
	- adjusting selection color/symbol
	- linking multiple plots
- Interactive operations can also be done programmatically.

```
(send p :selection)
(send p :selection (< hardness 70))
```
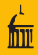

```
• Kernel density estimate with a slider control:
  (let* ((s (rseq 20 80 31))
         (p (plot-lines (kernel-dens abrasion-loss
                                      :points 30 :width (first s))))
         (d (sequence-slider-dialog
             s
             :action
             #'(lambda (w)
                  (send p :clear :draw nil)
                 (send p :add-lines
                        (kernel-dens abrasion-loss :points 30 :width w))
                  (pause (2))))(send p :add-subordinate d))
```
• Slider controls can also be incorporated into a plot as overlays.

- New interactions can be created by defining a new *mouse mode*.
- The *hand rotate* mode for spin plots is defined in about 30 lines of code.
- Response to changes in linked plots can be customized by defining a custom :adjust-screen method.
- A method to fit a smooth line to the currently highlighted or selected points in a scatterplot:

```
(defmeth p :adjust-screen ()
   (call-next-method)
   (let ((i (union (send self :points-selected)
                   (send self :points-hilited))))
     (send self :clear-lines :draw nil)
     (if (< 1 (length i))
         (let ((x (select x-var i))
               (y (select y-var i))
               (w (send self :kernel-width)))
           (send self :add-lines (kernel-smooth x y :width w)))
       (send self :redraw-content))))
```
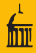

- New plot types can be created as new prototypes.
- A simple example is a parallel coordinates plot.
- Prototypes can inherit from one or more prototypes.
- This supports a *mixin* style of design.
- A grand tour mixin can be created to change the transformation of the p-dimensional data matrix according to a touring algorithm.
- A standard tour plot can be constructed from this mixin and a spin plot.
- A parallel coordinates tour can also be built fro the tour mixin and the parallel coordinates plot.

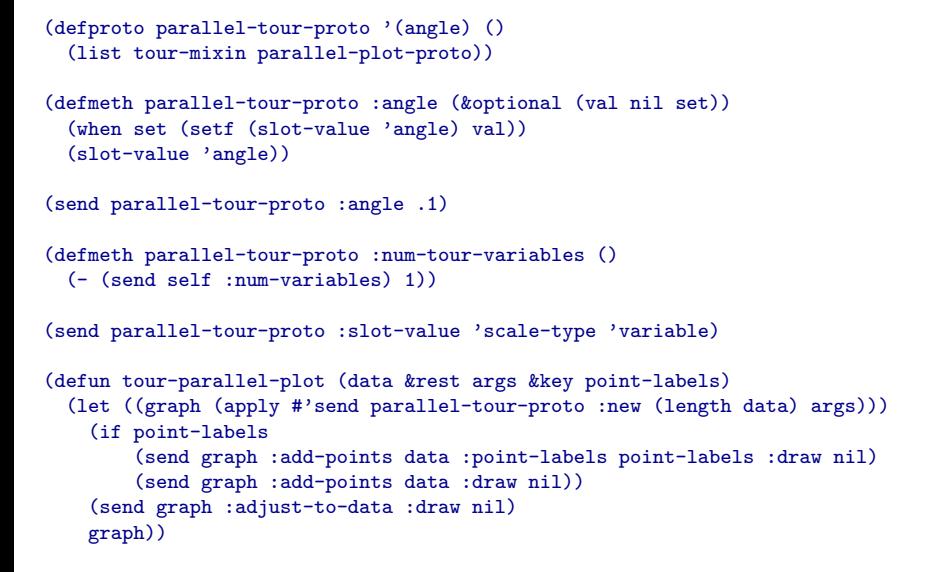

## <span id="page-11-0"></span>**Discussion**

- Some historical constraints:
	- unsettled user interface conventions (mouse buttons, menus, ...);
	- limited color range;
	- speed.
- Some design decisions:
	- new window for every plot;
	- one plot per window
- **•** Some lessons:
	- integration with a powerful language CLI is very valuable;
	- creating a good set of software bulding blocks is very helpful;
	- being able to switch between language CLI and interaction is very useful (current limitation of shiny approaches);
	- programming callbacks in language is helpful (current limitation of JavaScript approaches)

L. Tierney (1990), LISP-STAT: An Object-Oriented Environment for Statistical Computing and Dynamic Graphics, Wiley.

<http://www.stat.uiowa.edu/~luke/xls/xlispstat/current/>